## **Slackware 100% Libre**

Eu nunca fui do time 100% Software livre. Uso alguns programas que são proprietários mas a cada ano que passa eu tento me desfazer ao máximo de softwares proprietários, e de caras que tem uma licença RUIM, que não seja livre. O Slackware é uma distribuição potente e que vem com um conjunto de softwares que sem internet você está bem abastecido. E nesse conjunto alguns softwares proprietários e com licenças que não são do agrado do Stallman estão presentes.

Depois de procurar e vagar por um tempo eu achei uma alternativa para por o Slackware em estado Debian. Calma, sem apt! Estou falando do estado livre que o Debian vem por padrão, os repositórios do mesmo é padronizado com o MAIN, que por sua vez só possui software livre.

Então como fazer essa mágica? Simples, vamos usar como base o Freenix, antigo Freeslack, que é baseado em Slackware mas 100% Livre. O Freenix possui uma lista de pacotes não livres retirados da base do Slackware. Vamos usar esta base para tornar nosso Slackware 100% Libre.

Para começar vamos precisar mexer na listas de repositório do Slackware e adicionar na última linha o repositório do Freenix. Como root executamos:

echo ' # 100% Libre https://freenix.net/fxp/freeslack64-14.2/ ' >> /etc/slackpkg/mirrors

Se caso você já tem uma instalação mais antiga do Slackware me seu HD, comente o antigo repositório e adicione # na frente do mesmo.

Após isso vamos precisar alterar/adicionar a variável SLACKKEY presente em /etc/slackpkg/slackpkg.conf, vamos achar a variável SLACKKEY na linha 65. Se caso a antiga varíavel SLACKKEY não está comentada, comente. 2 mesmas variáveis entram em conflito.

SLACKKEY="Connie Dobbs (Free eXpansion Pack for Slackware)"

Após feito isso, precisamos atualizar a chave GPG do projeto em seguida atualizar a lista de repositório

slackpkg update gpg && slackpkg update

Repositório está em pé e agora chegou a hora mais divertida, desinstalar softwares não livres e com licenças que não são bem vistas pela FSF. Como diria Júlio Neves, se for em uma linha é melhor ainda. E vamos fazer exatamente isso. Vamos rodar o comando removepkg com alguns pacotes!

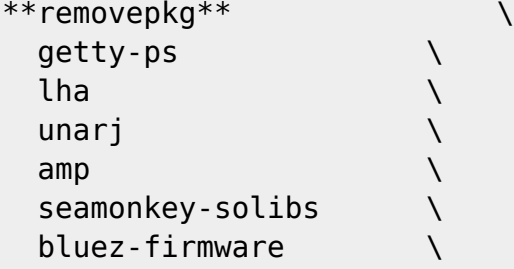

Last update: 2020/01/02 18:33 (UTC) pt-br:howtos:slackware:slackware\_libre https://docs.slackware.com/pt-br:howtos:slackware:slackware\_libre

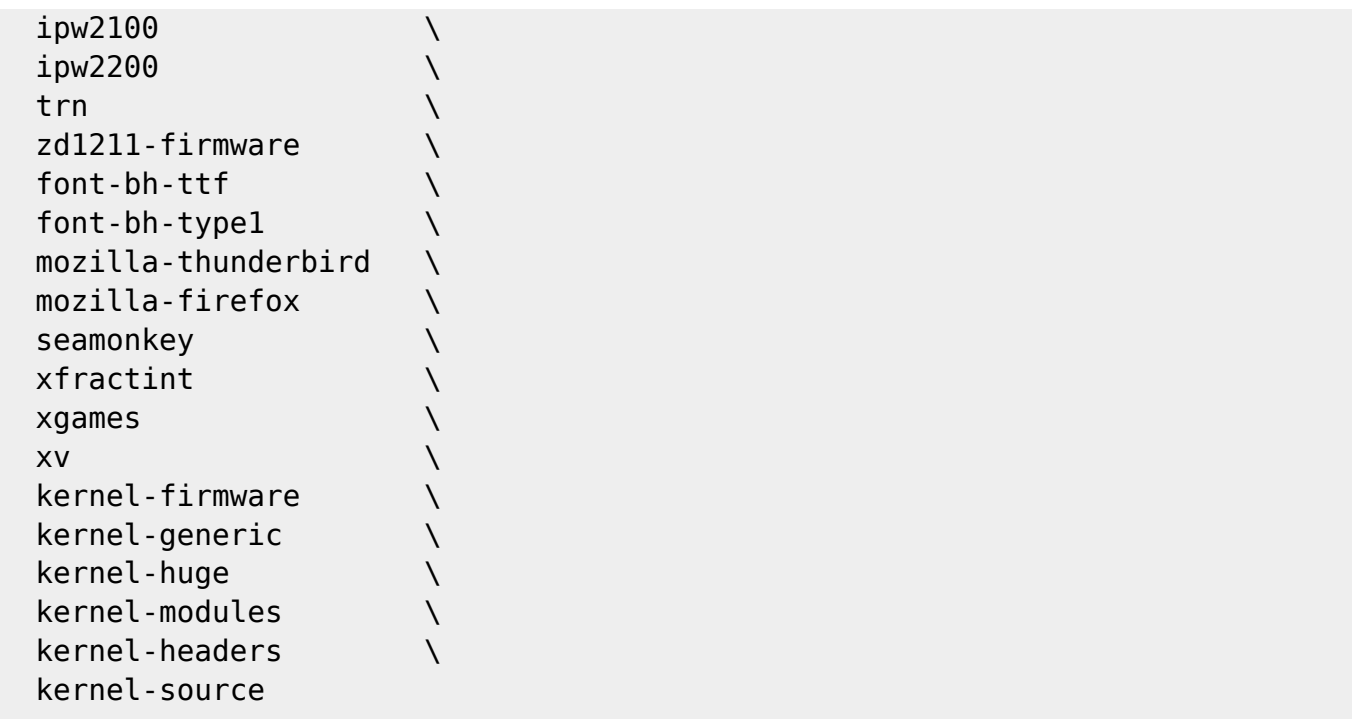

Sim, o mozilla é livre mas permite plugins não livres. Por tanto você vai ficar sem browser. Você pode compilar e instalar o Icecat, presente no Slackbuilds ;) Ou até mesmo ficar com o Firefox. A decisão é sua… Só remova da lista. Porém não ficará 100% Livre. Uma nota! O Icecat precisa de um processador potente para compilar, seu dual-core não vai dar conta do recado. Sinto-lhe informar, se você é do time "Pc Fraco" use um pacote pré compilado, busque no site do Slackonly esse pacote.

Próxima etapa é instalar o Linux Libre, o kernel Linux que foi removido todos os Blobs. Vamos fazer isso com o slackpkg, agora estamos puxando do repositório do Freenix :)

```
slackpkg install \setminus linux-libre-headers \
    linux-libre-image \
    linux-libre-source
```
Passo feito? Ok, estamos na reta final, precisamos agora apontar o nosso novo kernel no lilo.conf. Porém o Linux Libre Generic não vai rolar, não por enquanto… Vamos precisar apontar o Huge primeiramente, reiniciar a máquina para depois gerar os módulos e finalmente fazer o apontamento no lilo.conf.

Abra o lilo.conf e adicione no final da linha:

```
image = /boot/vmlinuz-huge-4.4.172-gnu
  root = /\text{dev/sdal}label = Huge-Libre read-only
```
Perceba que na chamada da image = mudará futuramente a este artigo! Por isso faça a chamada de acordo com o kernel huge do sistema. Faça a listagem em /boot/ e veja qual arquivo apontar.

Execute o lilo e reinicie a máquina.

lilo

Ok, depois que a máquina foi reiniciada e se NÃO deu um kernel panic, o que é meio dificil se você seguiu este HOW-TO, chegou a hora de fazer o carregamento do Kernel Generic. Vamos usar o script presente em /usr/share/mkinitrd.

```
**/usr/share/mkinitrd/mkinitrd_command_generator.sh**
mkinitrd -c -k 4.4.172 -f ext4 -r /dev/sda1 -m
hid-logitech-hidpp:hid-lenovo:hid-microsoft:hid_multitouch:jbd2:mbcache:ext4
-u -o /boot/initrd.gz
```
A saída sera para os módulos que podem ser carregados na minha máquina. A sua vai ser variável. Execute o mkinitrd que foi gerado.

mkinitrd -c -k 4.4.172 -f ext4 -r /dev/sda1 -m hid-logitech-hidpp:hid-lenovo:hid-microsoft:hid\_multitouch:jbd2:mbcache:ext4 -u -o /boot/initrd.gz

Após isso faça a chamada novamente do script, mas dessa vez apontando o kernel generic em /boot/. Utilize o parâmetro -l

```
/usr/share/mkinitrd/mkinitrd command generator.sh \
-l /boot/vmlinuz-generic-4.4.172-gnu
```
A saída sera com uma configuração para o lilo.conf, adicione em lilo.conf a saída gerada, em seguida execute o lilo para pegar as novas chamadas no menu.

```
image = /boot/vmlinuz-generic-4.4.172-gnu
   initrd = /boot/initrd.gz
  root = /\text{dev/sda1} label = Generic-Libre
   read-only
```
lilo

## **Fontes**

- Original source: [http://slackjeff.com.br/artigos/slackware\\_free.html](http://slackjeff.com.br/artigos/slackware_free.html)
- Originally written by [Slackjeff](https://docs.slackware.com/wiki:user:slackjeff)

[howtos](https://docs.slackware.com/tag:howtos), [slackware,](https://docs.slackware.com/tag:slackware?do=showtag&tag=slackware) [libre](https://docs.slackware.com/tag:libre?do=showtag&tag=libre), [100% libre,](https://docs.slackware.com/tag:100_libre?do=showtag&tag=100%25_libre) [author slackjeff](https://docs.slackware.com/tag:author_slackjeff?do=showtag&tag=author_slackjeff)

From: <https://docs.slackware.com/>- **SlackDocs**

Permanent link:

**[https://docs.slackware.com/pt-br:howtos:slackware:slackware\\_libre](https://docs.slackware.com/pt-br:howtos:slackware:slackware_libre)**

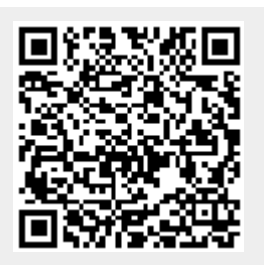

Last update: **2020/01/02 18:33 (UTC)**